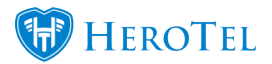

The Mailbox processing rules have been extended, to allow for more flexibility.

A new menu entry has been created to allow for direct access to the rules (Setup / System Settings / Mailbox Scraping Rules) but it can also be accessed from the log view. Clicking the red button on the log view will allow you to create a new rule or edit the rule that was triggered.

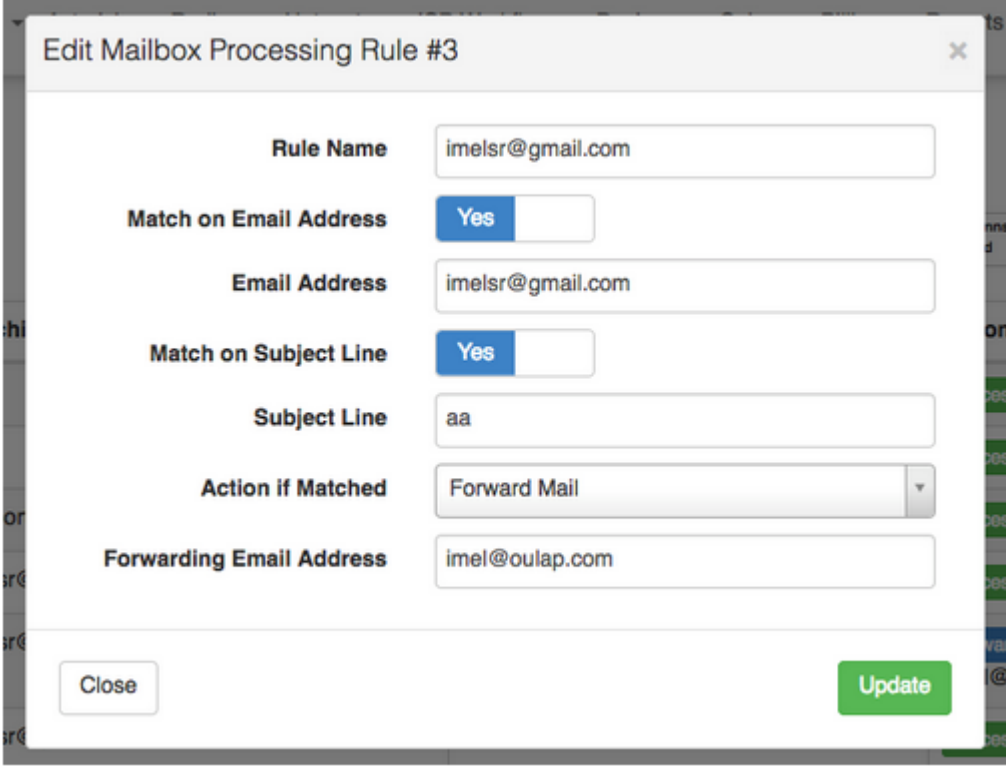

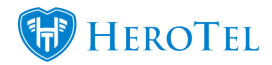

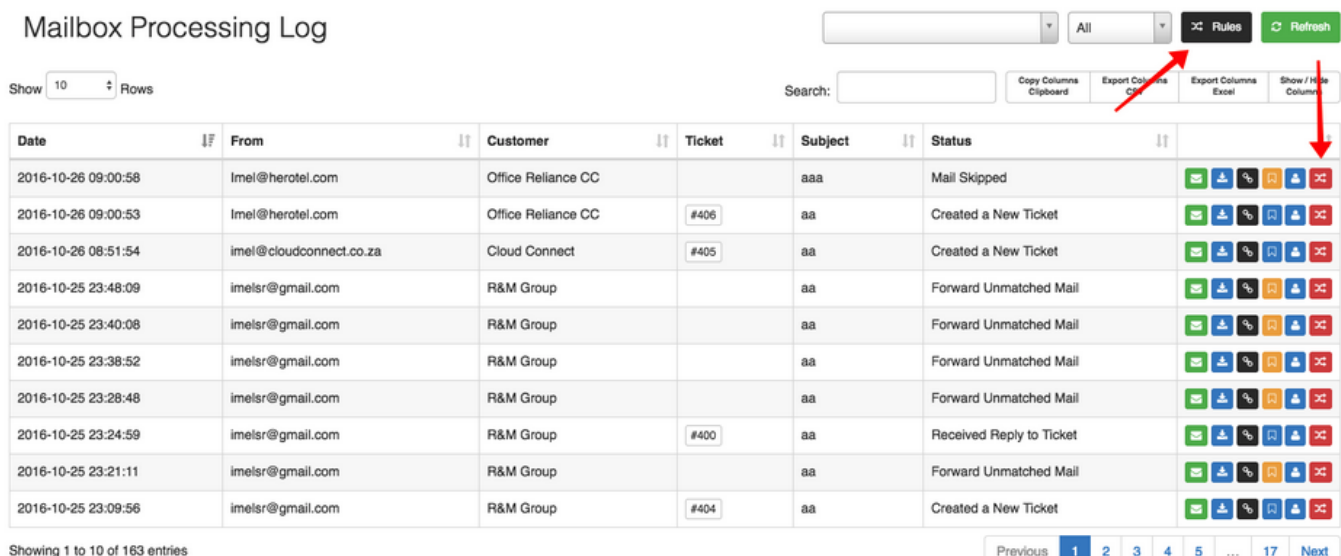

Rules can be triggered for a source email address, a specific email subject or a combination of both.

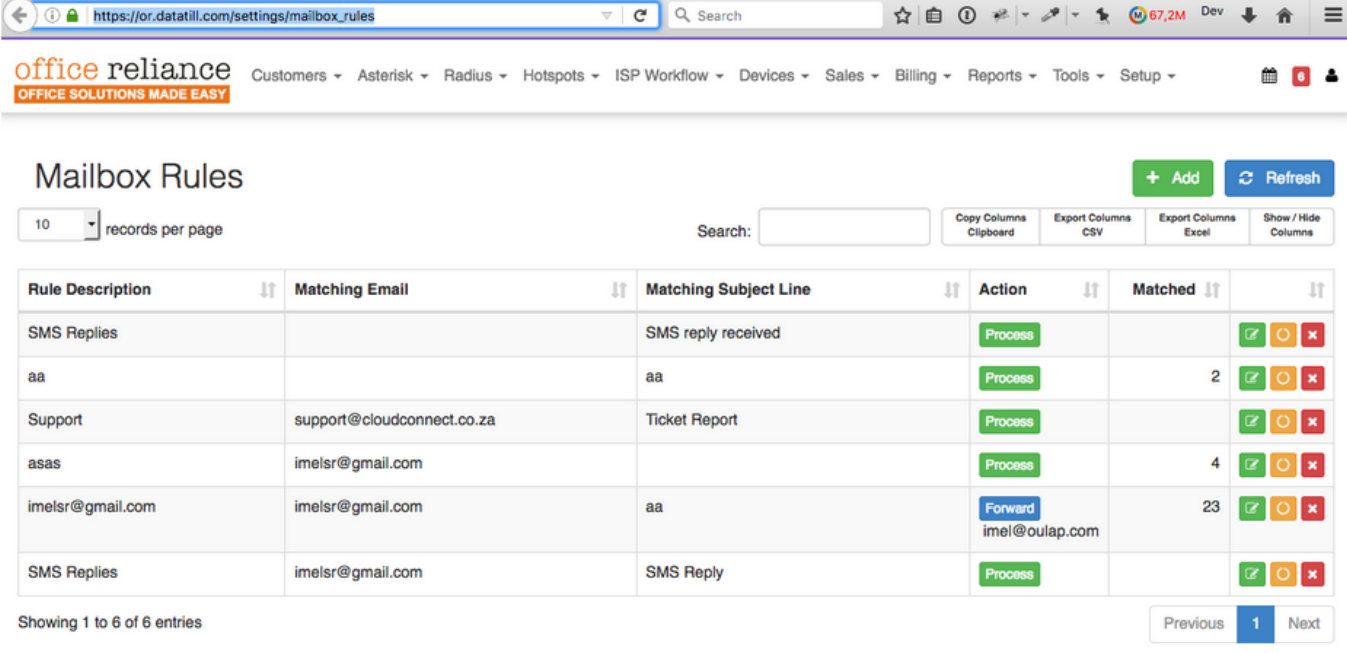